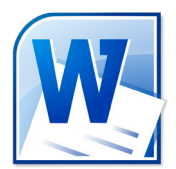

## Microsoft Office Word: Accessibility Checklist

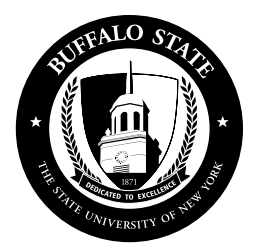

## *All Word files should be created using these accessibility guidelines Please note that this is not a comprehensive list and is subject to change.*

- Simple is best.
- Minimize use of color.
	- $\triangleq$  Important information should not be emphasized with color alone. For example, don't say "Assignments in green are due on Wednesday and assignments in red are due on Friday."
- Save files as .doc or .pdf so they are easily downloadable.
- Avoid using text boxes.
- Use the Tab Key rather than the Space Bar when indenting or spacing.

When accessible Microsoft Word and PowerPoint files are saved as PDF files they will retain their accessibility.

- Use simple tables and designate header rows.\*
	- For example, do not merge cells, split cells or embed tables within table/cells.
- Use text to provide a clear description of a website link rather than just the URL.\*
	- $\div$  For example, when creating a hyperlink use text display to name the website rather than providing the URL or saying "Click here".
- Provide Alt Text tags for all images and tables.<sup>\*</sup>
	- For example, information should not only be provided through images. Text descriptions should be included within the image when inserting into the document.
- Use Styles for consistency.\*
	- For example, identify headings & subheadings in documents by using Microsoft Office Styles.
- Use the Accessibility Checker to check for other accessibility issues. \*

\*Step-by-step instructions are available on the RITE Instructional Design and Training website https://rite.buffalostate.edu/accessibility.html.

\*\*the text box above is accessible as this document was created in Adobe InDesign.

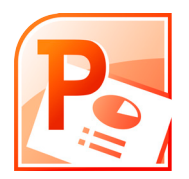

## Microsoft Office PowerPoint: Accessibility Checklist

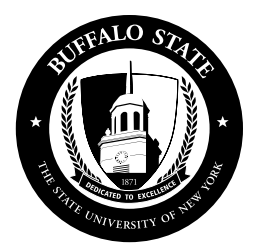

## *All PowerPoint files should be created using these accessibility guidelines Please note that this is not a comprehensive list and is subject to change.*

- Apply all applicable recommendations from the Microsoft Office Word Accessibility Checklist.
- Ensure that slides are readable.
	- ← Recommended Font Type: Tahoma or Arial
	- ← Recommended Font Size: 32 point for the slide's main points
	- Contrast of Color: Avoid using orange, red, and green in your template and text.
- Avoid too much text on a slide.
- Provide Alt Text tags for all images and tables. Ensure images are related to content and help communicate information.\*
- Avoid transitions and animations unless there is a pedagogical reason for using them.
	- For example, there may be a pedagogically sound reason to display one line of a problem solution at a time.
- Use a predefined slide layout whenever possible.<sup>\*</sup>
- Give each slide a unique title.
- Ensure that a text reader will read each slide in a logical order. If you are using objects that are not part of the predefined slide layout, set the reading order.\*
- Use "Notes" for text that you may speak during lecture.
- If audio is embedded into PowerPoint, a transcript or closed-caption need to provided.\*
- Use the Accessibility Checker to check for other accessibility issues. \*

\*Step-by-step instructions are available on the RITE Instructional Design and Training website https://rite.buffalostate.edu/accessibility.html.